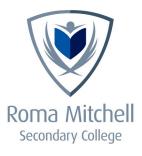

## **Daymap Parent Portal**

## New User Instructions

Our school utilises Daymap as a system for managing learning and students, while the Parent Portal serves as a valuable resource, offering you a comprehensive view of your child's education. Of particular significance, you can access your child's attendance records for each class throughout the day, week, and term, as well as assessment tasks, results, and reports.

## How to access Daymap

Visit https://daymap.rmsc.sa.edu.au/daymapconnect

## How to set up your account

As a new user, follow these step-by-step instructions:

- 1. Click on 'Can't access your account?'
- 2. Enter your Parent/Carer email address that you provided our school.
- 3. Enter your child's student code (their 6-digit Student ID Number, recorded on their Student ID Cards).
- 4. Click 'Reset password' and a link to set your password will be emailed to you.
- 5. Follow the URL link, enter your chosen password and select 'set password'. (Please note, the password is case sensitive).
- You will be redirected to the login screen where you can enter the Username provided in the email you received, (4 letters and 2 numbers, eg. SMIT01). Enter your new password and click 'Sign In'.

| © Day                    | map                                    |
|--------------------------|----------------------------------------|
| Roma<br>College          | Mitchell Secondary<br>e                |
| College                  | arent Portal - Roma Mitchell Secondary |
| Username                 |                                        |
| Password                 |                                        |
| Sign In<br>Forgot your p | assword?<br>your account?              |

If the email address you provided our school is out-of-date, or you have any other queries, please contact the school on 8161 4600.

Please note: If you already have a student at Roma Mitchell Secondary College, you do not need to reregister. Your current log in will give access to all your students attending the school.

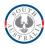

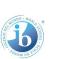